# **Launcher**

*Release 0.1*

**matthyno**

**Apr 03, 2022**

# **CONTENTS**

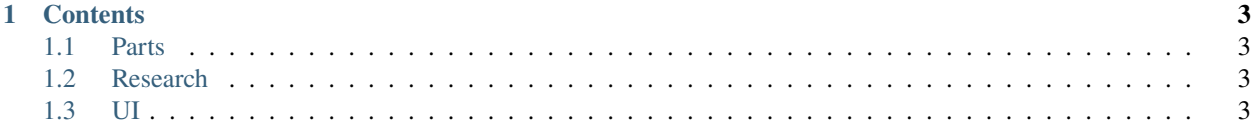

There are some places to visit if you're trying to learn, such as parts, research, and ui.

#### **CHAPTER**

#### **ONE**

### **CONTENTS**

### <span id="page-6-1"></span><span id="page-6-0"></span>**1.1 Parts**

To get started with launching rockets, you should start by using the basic thruster and the basic fuel tank (*tAfA*). Then, click the big "Launch" button and see your rocket soar! Well, not really soaring, just going up a bit then falling down. . . but we can improve! As you do more *[Research](#page-6-2)*, you can gain better parts for thrusters, fuel tanks, and even get stabilizers!

#### <span id="page-6-2"></span>**1.2 Research**

Research is the main and only way of getting new parts. You gain science (the currency to get research), by getting a high apoapsis (highest altitude), which you can do with more *[Parts](#page-6-1)*.

## <span id="page-6-3"></span>**1.3 UI**

**The UI in Launcher is quite simple:** ..image:: <https://i.ibb.co/9G6rz6p/Untitled.png>

- 1. The amount of fuel in the rocket (kilograms)
- 2. The amount of science (for **`research`\_**) you have
- 3. Height is the current altitude, apoapsis is the highest altitude your rocket reached
- 4. The code to assemble the rocket (or use parts buttons)
- 5. Click the buttons to add parts
- 6. **`research`\_**
- 7. Game settings
- 8. Launch the rocket
- 9. Viewfinder for rocket (white square is the rocket)